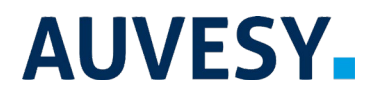

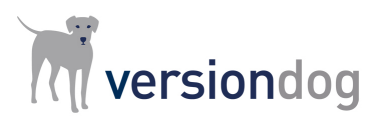

## Factsheet

# Tagging Components in versiondog

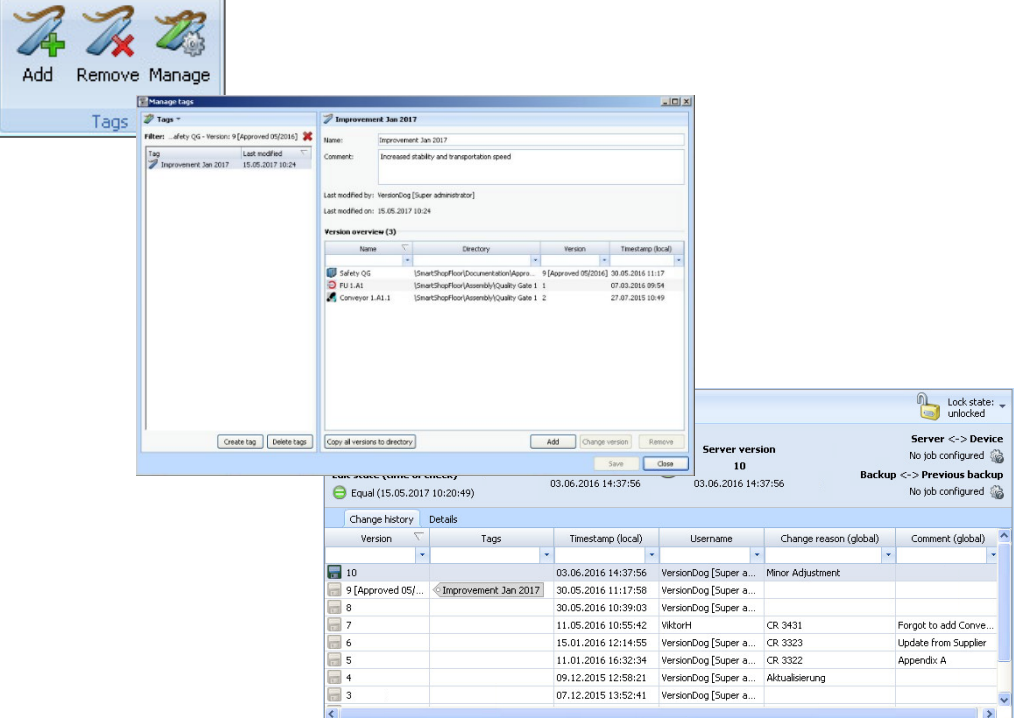

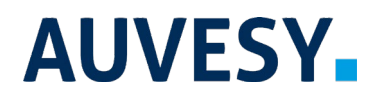

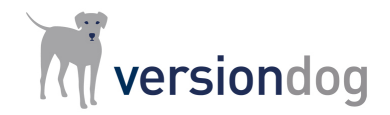

#### versiondog Tagging

#### **versiondog – For more Efficient Production**

versiondog is the leading version control and data management software solution for automated production. It makes tracking changes and safeguarding data significantly more efficient.

versiondog brings order and clarity where project data needs to be continually changed and made available from a central source. The increased safety, security, and certainty provided by this software system quickly results in measurably increased productivity. versiondog makes it easy for you to optimize the interplay between all your different types of robots, controllers, field devices, drives, programming languages, file formats, and software applications.

This data management system gives you ultimate data traceability, minimizing your risks and costs, and saving you time and effort.

#### **Tagging Components in versiondog**

In the computer world, the wor[d tag](https://de.wikipedia.org/wiki/Liste_der_IPA-Zeichen) is used for a label that is assigned to an item (usually a file or folder). Tags can be used to group, categorize or add notes to items.

In versiondog, tags are used to group multiple components together. They can be added to versions or components at any time. Below, you will find a small introduction on how tags are used in versiondog:

- Each tag has its own unique name. This name summarizes the tag's function and is displayed in both the "Change history" and "Component overview". Tag names are used to search for, sort, and filter tags.
- In the dialogue "Manage tags" you can enter a "tag comment". The tag comment describes the purpose of the tag.
- The dialogue "Manage tags" automatically displays the date on which the tag was last modified and the user who made the last modification. This means that the user can easily find out if any unknown changes were made to the tag, who made them, and when.
- The "Version overview" displays a list of versions of different components, the "Timestamp (local)", and the "Change reason (global)".

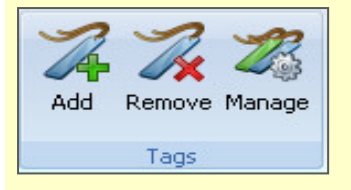

#### **Tagging is available in the UserClient via:**

- The "Edit" tab of the ribbon
- Right-click context menu in the component tree or in the component details

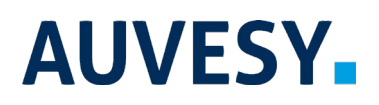

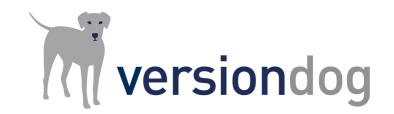

### versiondog Tagging

You can use versiondog "tagging" function to execute the following tasks:

- Assign a common name to versions of different components so that they can be grouped together as a single release version. For example, you can use the tagging function to group together HMI projects with corresponding PLC projects, programs for robots, and all documentation as a single release version.
- Simplify the process of navigating to a version from a multitude of components. You can do this by opening the "Manage tags" dialogue.
- Protect versions of different components by assigning a tag to them. Versions that are tagged cannot be deleted from the server or moved. If you want to delete or move a version to which you have assigned a tag, you must first remove the tag.
- Export tags to a CSV file. This allows you to generate reports, evaluations, and check lists (i.e. with Microsoft Excel).

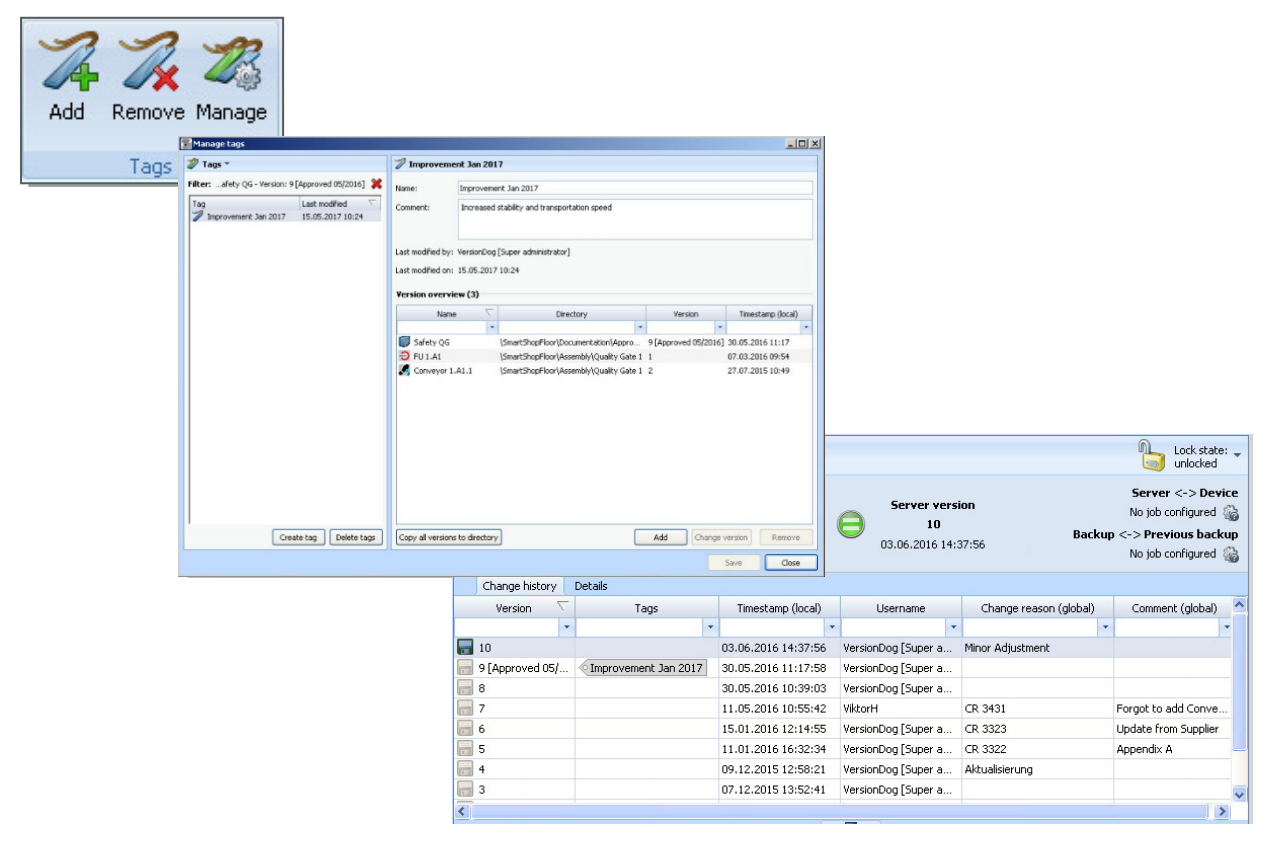

Image 1: Tags ribbon item as it appears in the UserClient Image 2: Overview of the dialogue "Manage tags"

Image 3: How tags appear in the UserClient "Change history"

Note: versiondog tagging function is available from versiondog 5.0 onwards.

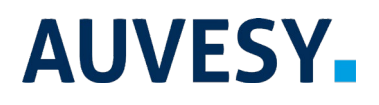

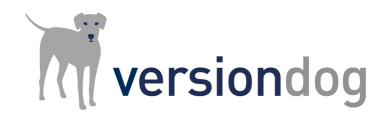

versiondog Tagging

### **Features and Functions**

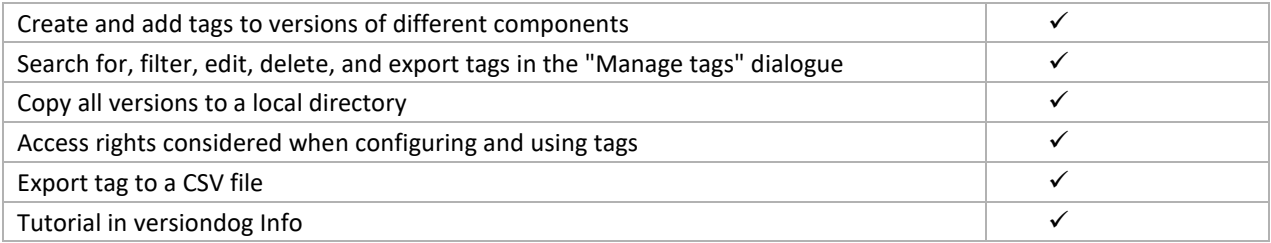

#### **System Requirements**

For current system requirements, please visit versiondog INFO at [www.versiondog.info/en](http://www.versiondog.info/en) or contact us at [info@auvesy.com.](mailto:Info@auvesy.com?subject=System%20Requirements)

#### **More Information**

#### **AUVESY Inc**

Tel. +1.616.888.3770 Email [info@auvesy.com](mailto:info@auvesy.com) Web [www.auvesy.us](http://www.auvesy.us/)